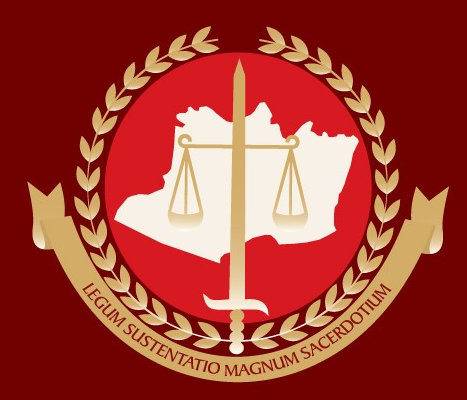

#### Ministério Público do Estado do Amazonas Procuradoria-Geral de Justiça

#### **JULGAMENTO ELETRÔNICO**

Diretoria de Tecnologia da Informação e Comunicação - DTIC

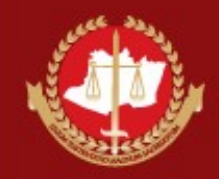

# **Objetivo**

- Reduzir o uso de papel nas sessões de julgamento dos Órgãos Colegiados;
- Reduzir o retrabalho na confecção da Ata, depois da realização da reunião;
- Disponibilizar o Voto do relator com antecedência, dando maior celeridade no julgamento dos processos e transparência, tornando as sessões ágeis e dinâmicas.

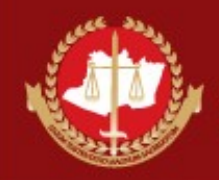

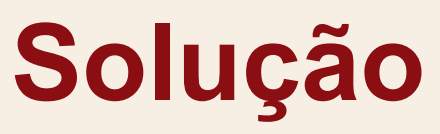

- Criação de um módulo para julgamento eletrônico nos sistema Arquimedes:
	- Oferecendo facilidades para a agilização dos trabalhos tanto dos membros quanto da Secretaria dos Órgãos Colegiados (SOC)
	- Contendo funcionalidades construídas a partir de estudos realizados em soluções de julgamento eletrônico atualmente implementadas no STJ no e TCE-AM

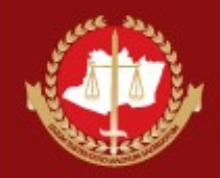

# **Funcionalidades Desenvolvidas**

- Para o membro
	- Pauta Eletrônica
	- Anexar Voto
	- Visualizar Voto do Relator
	- Marcar Destaques para os Processos
- Para a Secretaria dos Órgãos Colegiados SOC
	- Gerenciar Pautas Eletrônicas
	- Consultar e Registrar Anotações da Sessão
	- Alterar a situação do Julgamento dos Processos

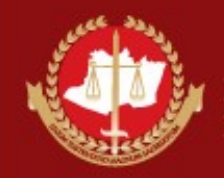

# **Construindo a Pauta para Sessão**

- O relator anexa o voto ao procedimento do mp (ic,pp,...);
- O procedimento e o voto são encaminhados à Secretaria dos Órgãos Colegiados;
- Os procedimentos são recebidos pela Secretaria dos Órgãos Colegiados, e incluídos por ordem de chegada na próxima sessão do Órgão Colegiado;

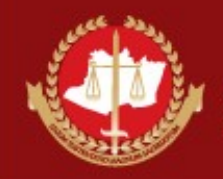

# **Construindo a Pauta para Sessão**

• Depois que os procedimentos são associados a uma Sessão de Julgamento, o voto do relator e as informações dos procedimentos poderão ser visualizadas pelos demais membros através da "Pauta Eletrônica".

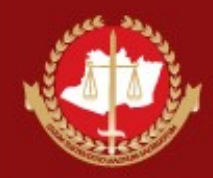

• O membro seleciona a sessão de julgamento corrente, na lista de sessões ordenadas em ordem decrescente.

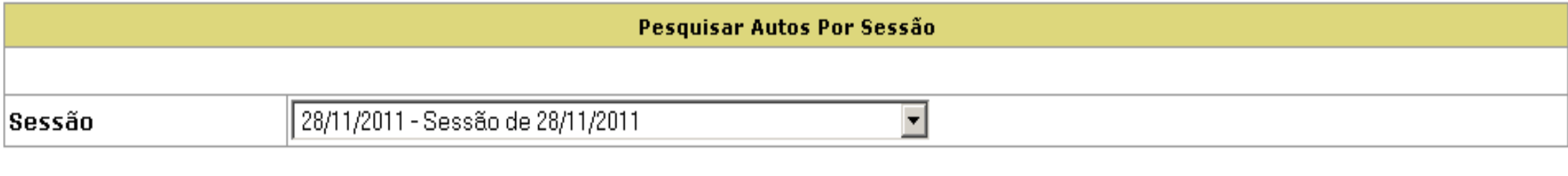

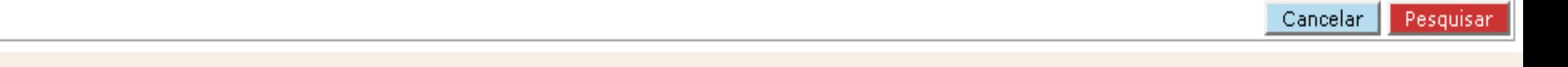

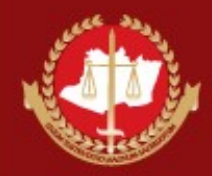

• Ao selecionar a sessão, o sistema encaminha o membro para pauta eletrônica.

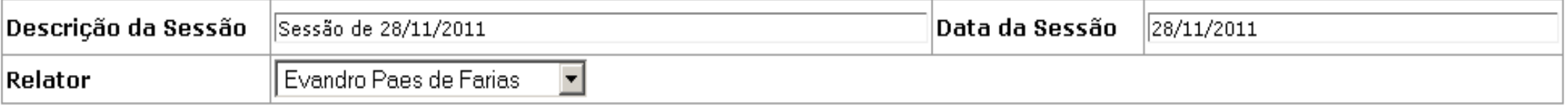

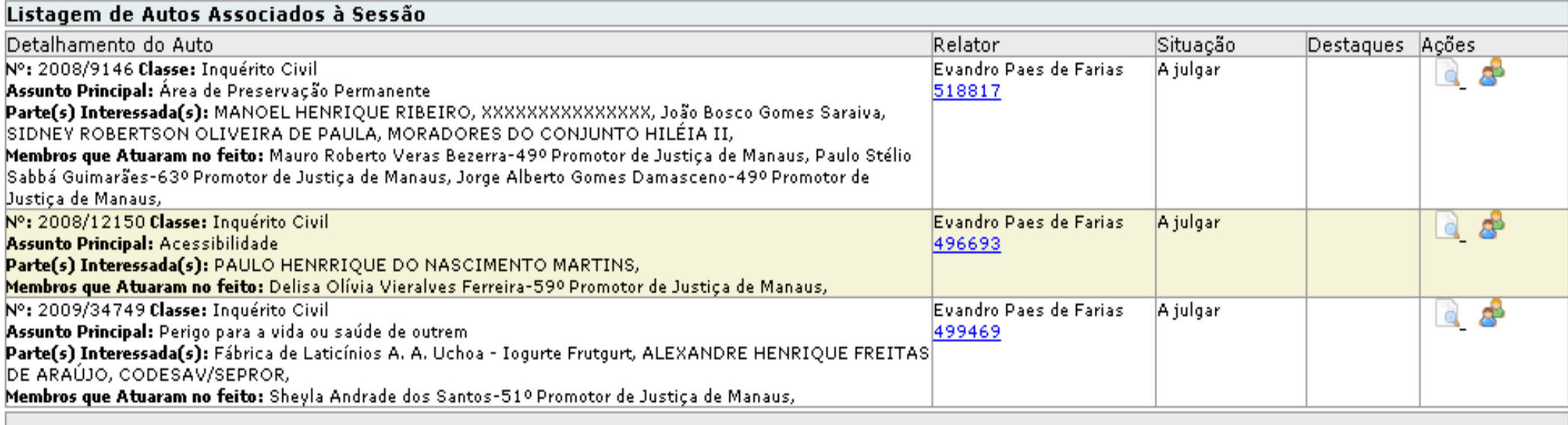

Total: 1 - 3 de 3 resultados

 $<<$  < anterior 1 | 2 | 3 posterior> >>

Nova Pesquisa

Voltar

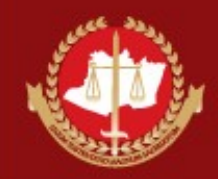

- A pauta eletrônica apresenta as seguintes seções de informação:
	- Cabeçalho: possui os itens abaixo.
		- **Descrição:** informa uma descrição livre. Ex: Sessão Ordinária, Sessão Extraordinárias, etc;
		- **Data da sessão:** informa quando a sessão irá acontecer;
		- **Relator:** o usuário pode selecionar esse campo para apresentar os procedimentos relacionados a um único relator.

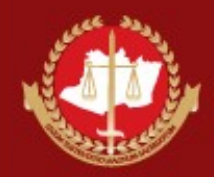

- Lista de Autos associados a sessão: possui as colunas seguintes.
	- **Detalhamento do Auto:** informa ao membro o número do procedimento, a classe, o assunto, as partes interessadas e os membros que atuaram no feito;
	- **Relator:** informa o nome do relator do procedimento;
	- **Situação:** Informa a situação atual do procedimento (A julgar, Homologado, Não Homologado, Vista e Retirado de Pauta);
	- **Destaques**:Informa aos membros se o procedimento possui algum destaque;
	- **Ações**: Correspondem as ações que o membro pode realizar em cada procedimento.

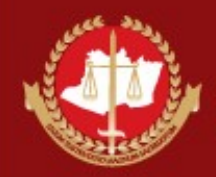

- **Rodapé**: possui os itens seguintes.
	- **Botão "Voltar":** ao selecionar esse botão o membro deverá ser encaminhado para escolher uma nova sessão para consultar;
	- **Botão "Nova Pesquisa":** ao selecionar esse botão o membro deverá ser encaminhado para escolher uma nova sessão para consultar.

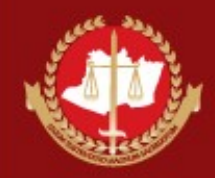

## **Visualizando o Voto**

• A selecionar o ícone marcado com um círculo vermelho, o sistema deve apresentar o voto do relator para visualização.

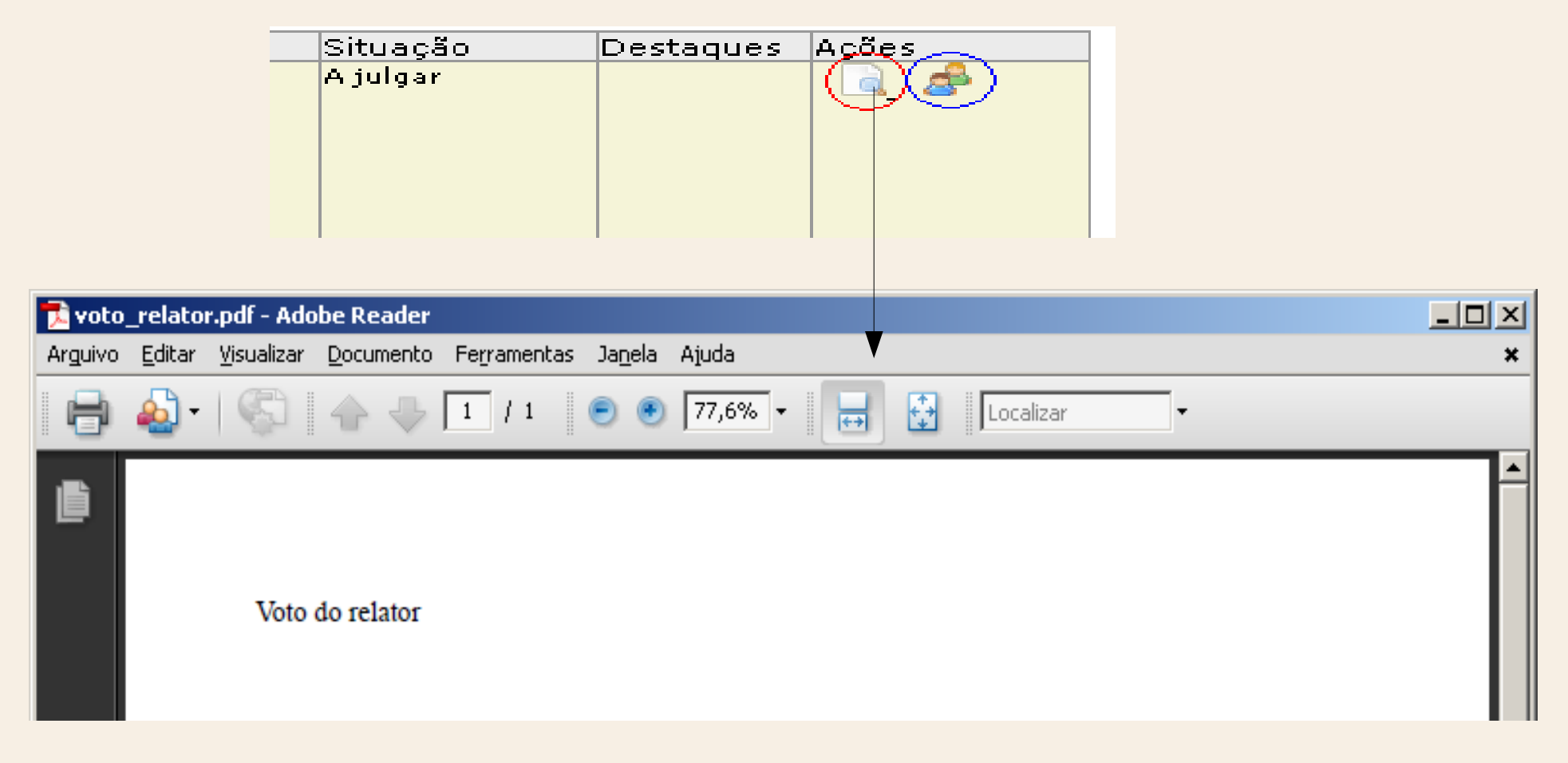

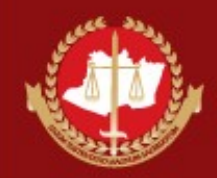

## **Fazendo um Destaque**

Ao selecionar o ícone marcado com o círculo azul, o sistema deve abrir um formulário que permita que o membro possa realizar destaques nos procedimentos, para que estes possam ser discutidos durante a reunião dos Órgãos Colegiados.

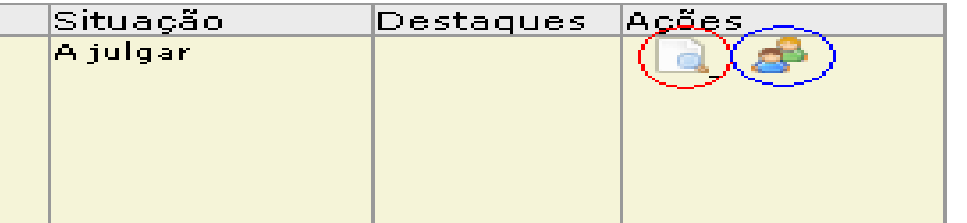

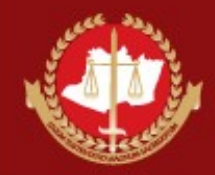

#### **Fazendo um Destaque**

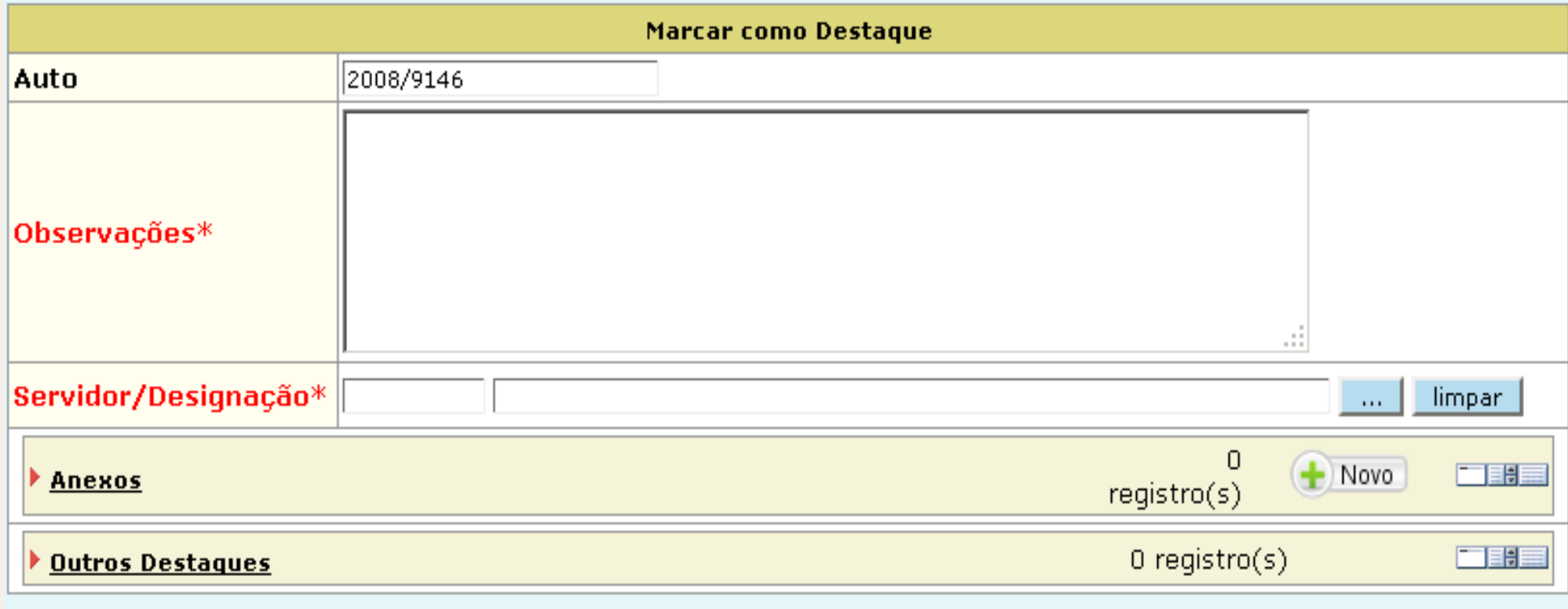

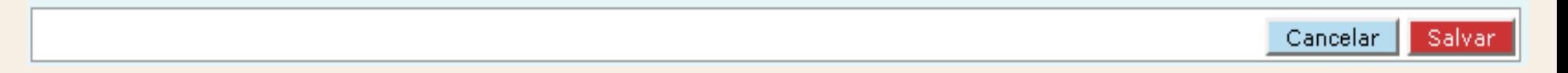

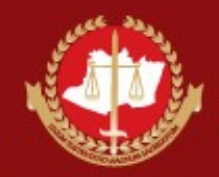

## **Fazendo um Destaque**

- O formulário de destaques possui os seguintes campos e seções:
	- Auto: exibe o número do auto ou procedimento no qual o membro está realizando o destaque;
	- Observações: descrição do destaque;
	- Servidor/Designação: informa o membro que está fazendo o destaque;
	- Anexos:lista de documentos anexados ao destaque;
	- Outros Destaques: listagem de todos os destaques realizados no auto ou procedimento.

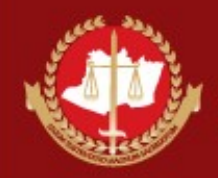

Ministério Público do Estado do Amazonas Procuradoria-Geral de Justiça

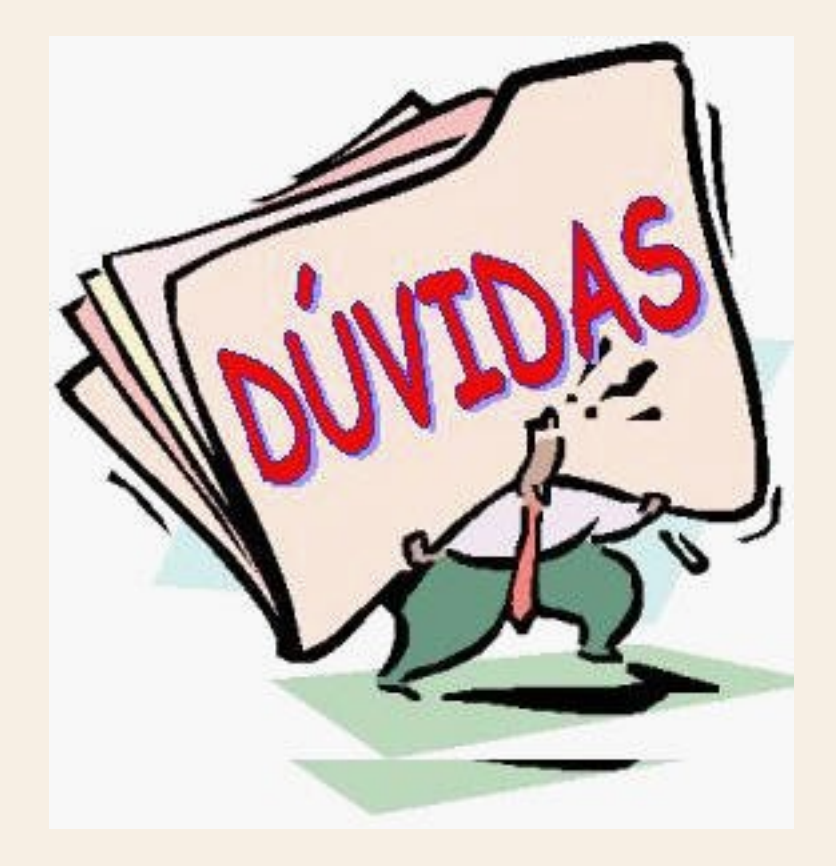